*[Relais de protection pour tension et courant continu](http://www.loreme.fr/fichtech/RPL34HiG.pdf) [à haute tension d'isolation \(10 kV\)](http://www.loreme.fr/fichtech/RPL34HiG.pdf)*

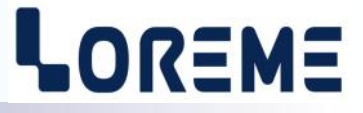

### **CONFIGURATION ET UTILISATION**

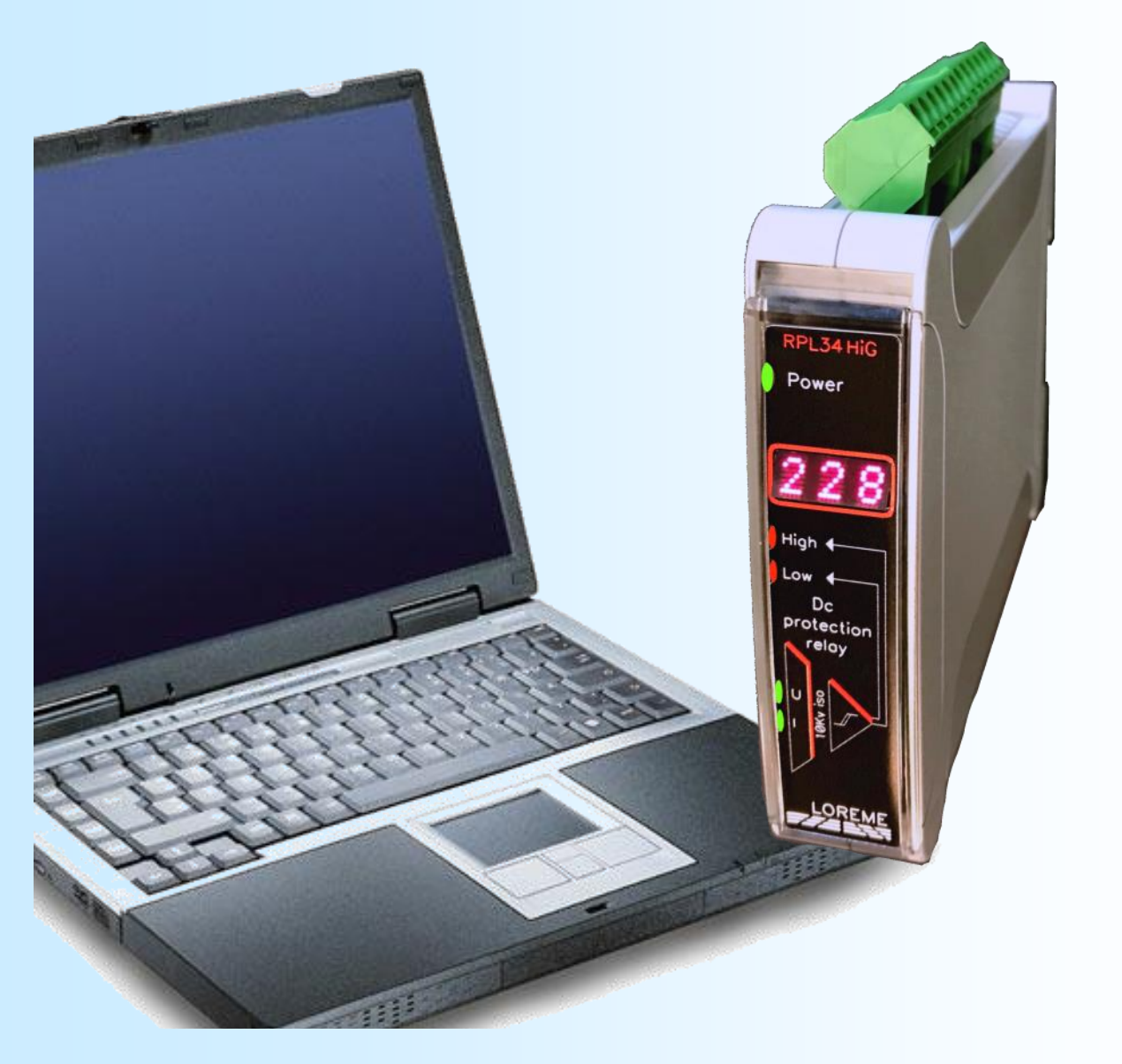

**RPL34 HIG**

**LOREME 12, rue des Potiers d'Etain Actipole BORNY - B.P. 35014 - 57071 METZ CEDEX 3 Téléphone 03.87.76.32.51 Nous contacter: Commercial@Loreme.fr - Technique@Loreme.fr Manuel téléchargeable sur: www.loreme.fr**

*REV 0.0 - 15/01/19*

# <span id="page-1-0"></span>**Sommaire**

# LOREME

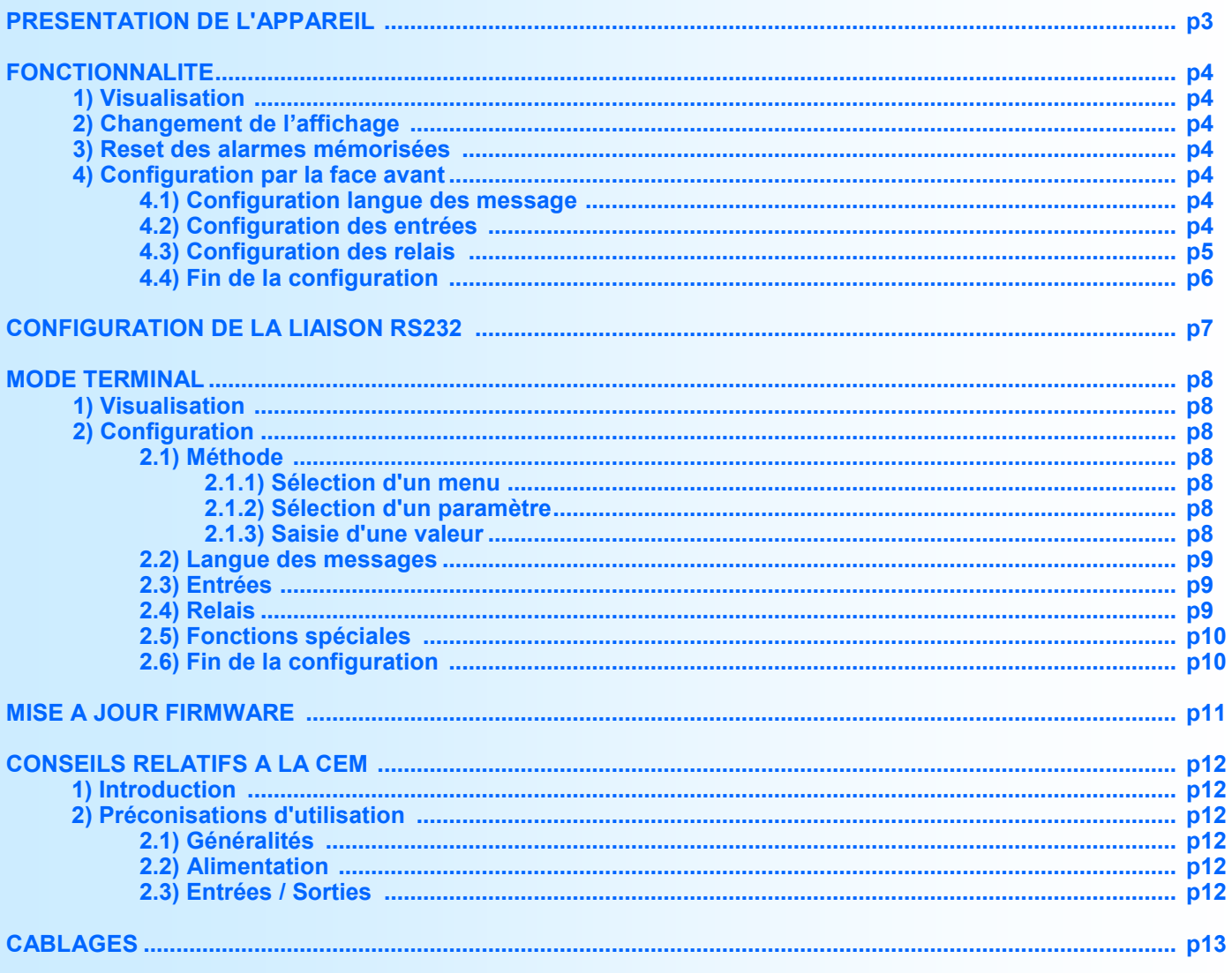

# <span id="page-2-0"></span>**Présentation de l'appareil**

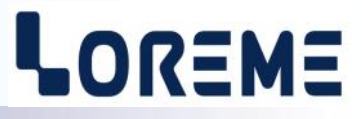

Le relais RPL34HiG permet de réaliser la surveillance d'installations nécessitant un très haut niveau d'isolation, dans le domaine du photovoltaïque ou des machines a courant continu.

Il est équipé de 3 sorties relais inverseurs utilisable en alarme haute ou basse avec détection de rupture du shunt sur L'entrée courant (mV). L'appareil est entièrement configurable en face avant, permettant ainsi une mise en œuvre rapide.

La fiche technique est téléchargeable à l'adresse :<http://www.loreme.fr/fichtech/RPL34HiG.pdf>

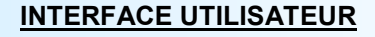

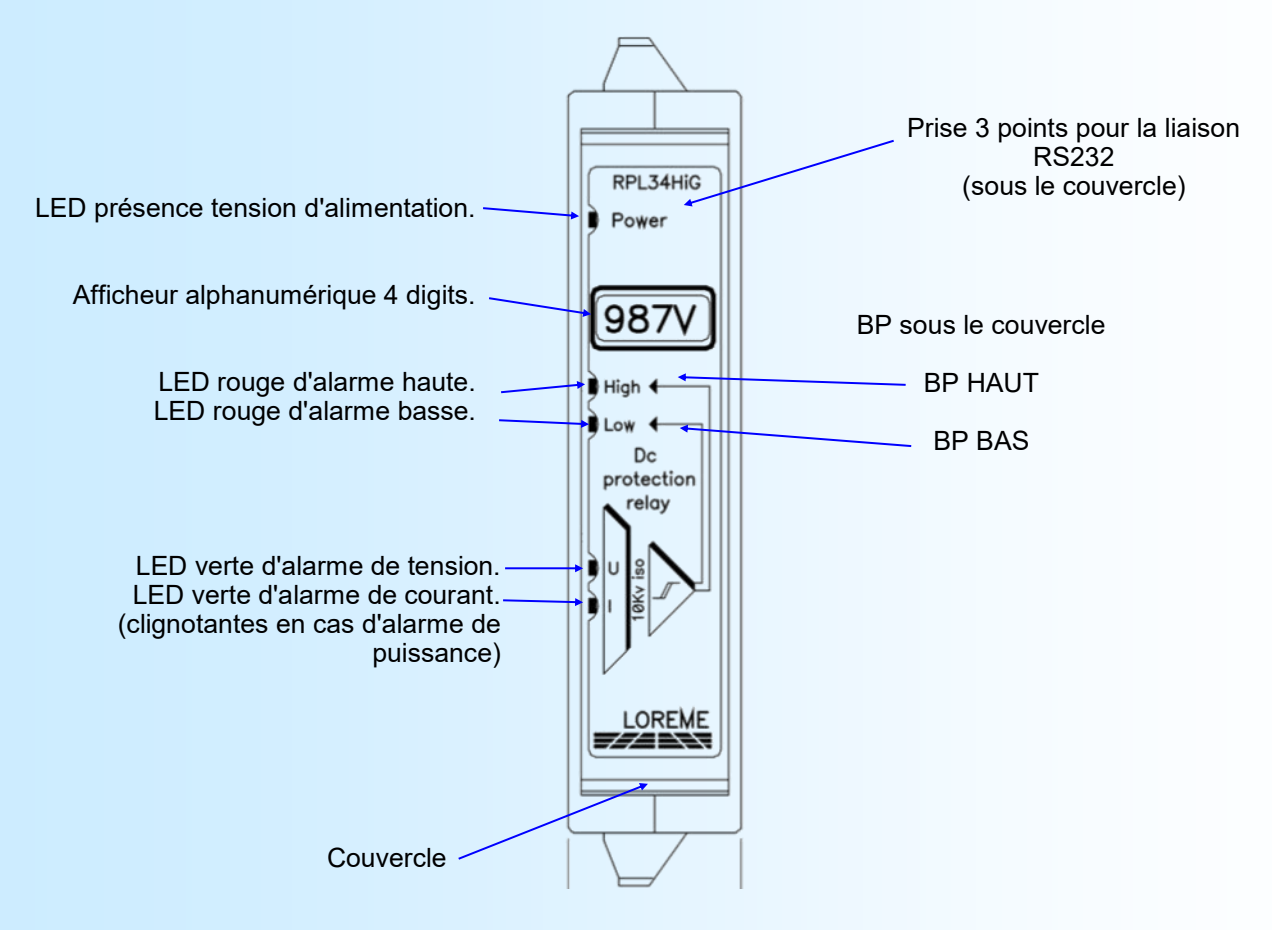

Fonctions des BP:

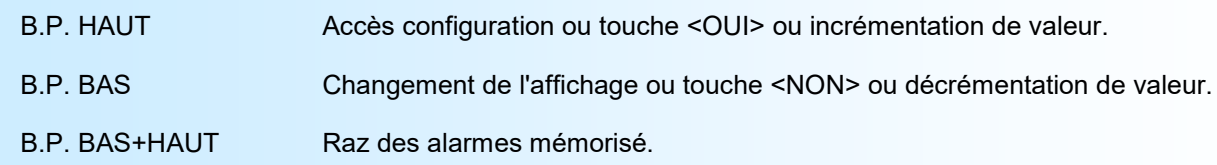

# <span id="page-3-0"></span>**Fonctionnalité**

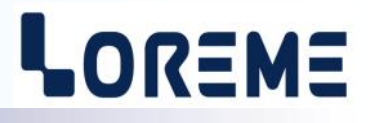

#### **1) Visualisation**

A la mise sous tension, l'appareil affiche un numéro de révision Hard-Soft (r0-0) pendant 1 s puis la mesure sélectionné en dernier.

#### **2) Changement de l'affichage**

En temps normal, l'appareil affiche la valeur de la mesure actuellement sélectionné. Un appui sur la touche du bas permet de passer en mode d'affichage de l'unité pendant 2 secondes. Les unités affichées sont:

- **V** pour la mesure de tension.
- **A** pour la mesure de courant.
- **W** pour la mesure de la puissance.

Pendant l'affichage de l'unité, l'opérateur peut changer de mesure en ré-appuyant sur la touche du bas et cela autant de fois que nécessaire. L'unité change après chaque appui. L'appareil revient automatiquement en mode d'affichage de la mesure au bout de 2 secondes.

#### **Note:**

*Le type de mesure affichée reste actif même en cas de coupure de l'alimentation de l'appareil.*

Un message d'erreur peut être affichée à la place de la mesure sélectionné:

- **Err** : indique un défaut du circuit de mesure ou un défaut du calcul de puissance.
	- **Rupt** : indique une rupture du shunt de mesure de courant.

#### **3) Reset des alarmes mémorisées**

Un appui simultanée sur les deux touches en face avant permet de faire un reset des alarmes mémorisé. Les alarmes ne sont effectivement remis à zéro que si la ou les conditions d'alarmes n'existent plus.

#### **4) Configuration par la face avant**

Un appui sur le bouton du haut permet d'accéder a la configuration. Il est possible d'en verrouiller l'accès dans la rubrique « FONCTIONS SPECIALES » lors de la configuration par la liaison RS232. Si l'accès est verrouillé alors le message "**NON AUTORISE!**" est affiché.

#### **Note pour le réglage de valeur:**

*Utiliser les boutons Haut/Bas pour incrémenter/décrémenter la valeur. La valeur régler est valider automatiquement au bout de 4 s sans appui sur les boutons. La valeur afficher clignote en alternance avec l'affichage de l'unité du paramètre réglé.*

#### **4.1) Configuration de la langue des messages**

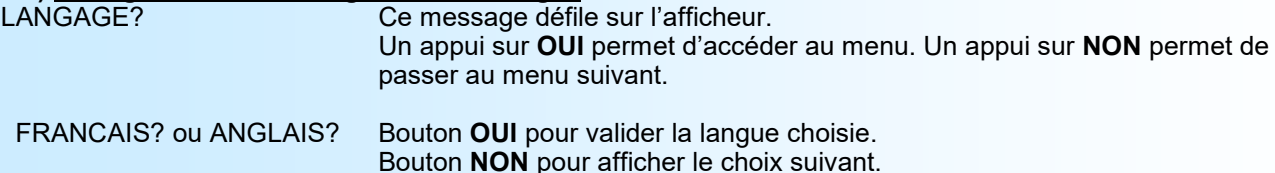

#### **4.2) Configuration des entrées**

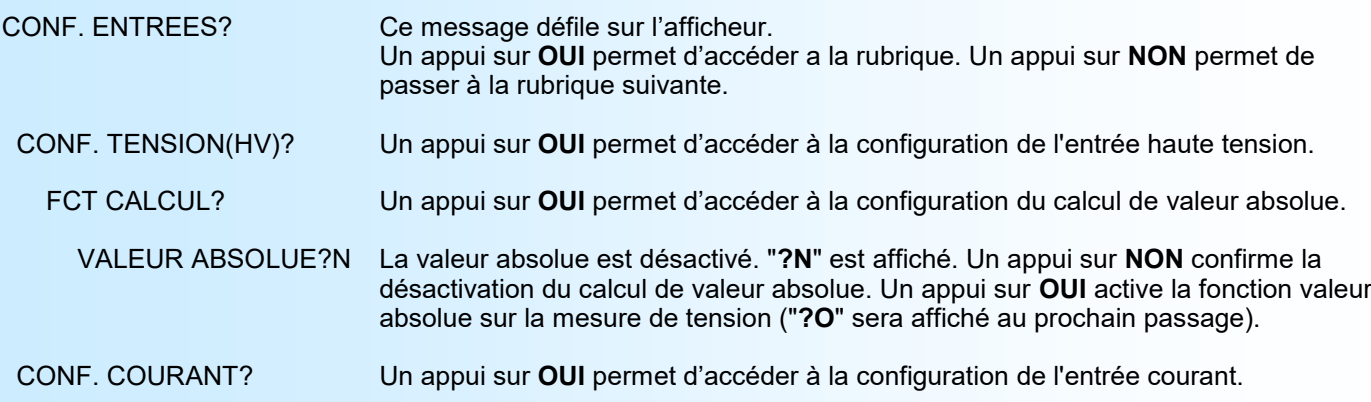

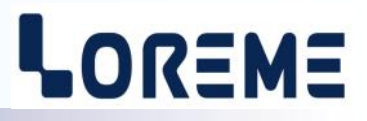

<span id="page-4-0"></span>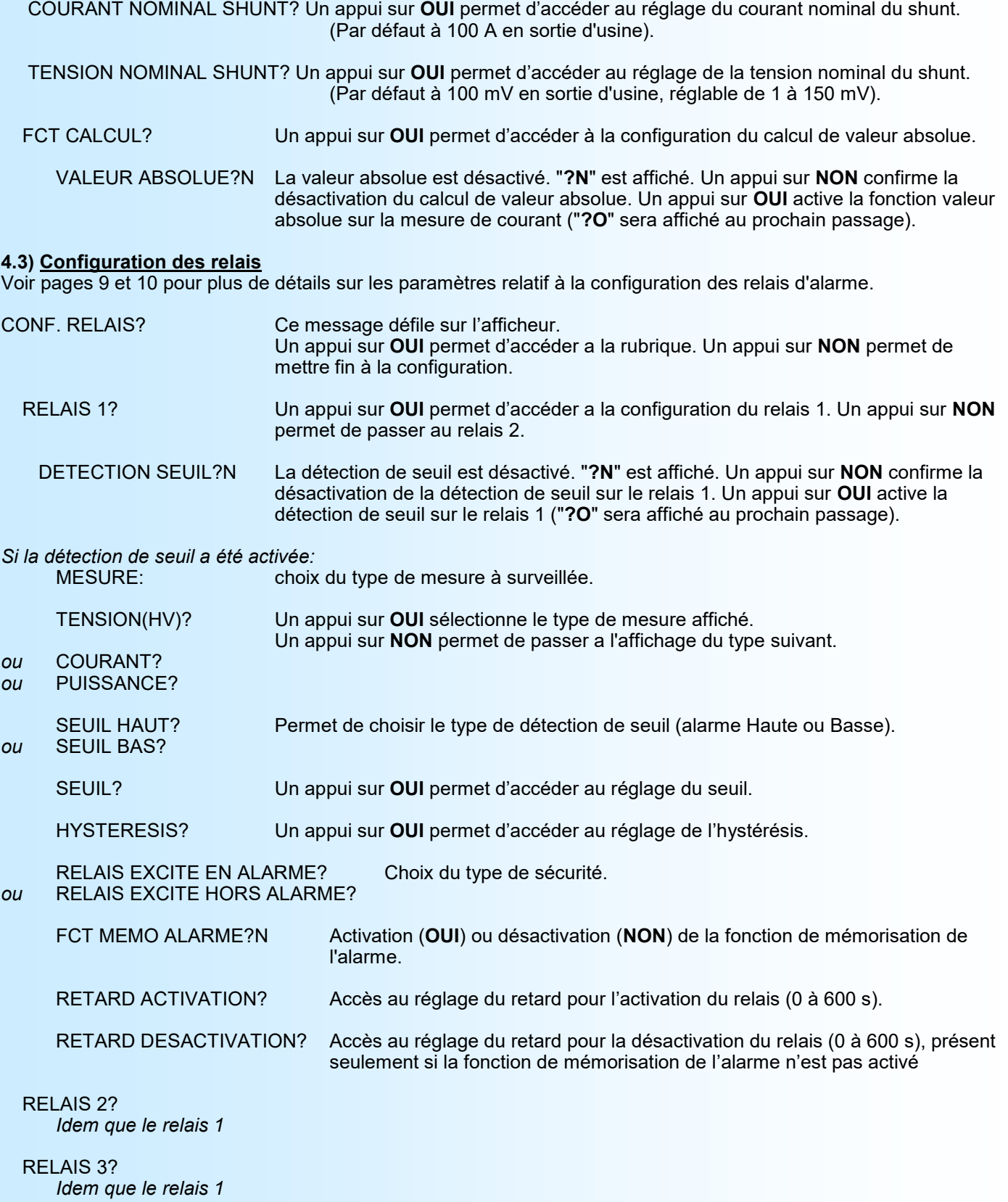

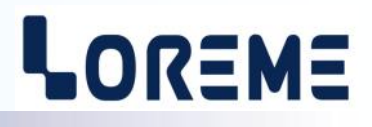

#### <span id="page-5-0"></span>**4.4) Fin de la configuration**

OK! Fin de configuration, les changements ont été mémorisés.

#### **Note:**

*Si aucune action n'est effectuée dans un délais de 30 secondes, l'appareil sort automatiquement du mode configuration en ignorant tout les changements de paramètres.* 

*Pour que les changements soient effectifs, il faut faire défiler tous les menus de configuration jusqu'au message '*OK!'*.*

# <span id="page-6-0"></span>**Configuration de la liaison RS232**

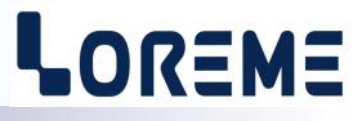

L'appareil se configure et se met à jour en mode terminal par le biais d'une liaison RS232.

### **Etape 1: installation du cordon de configuration USB**

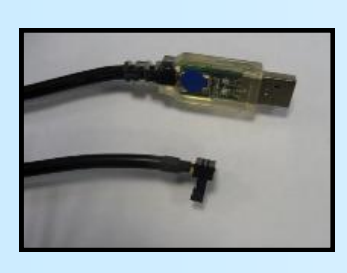

- le driver est téléchargeable sur www.loreme.fr: [http://www.loreme.fr/aff\\_produits.asp?rubid=53&langue=fr](http://www.loreme.fr/aff_produits.asp?rubid=53&langue=fr)
- Lancer le programme exécutable pour installer le driver, - Brancher ensuite le câble sur une prise USB, Windows créer un port COMx (x >=4).

#### **Remarque :**

Le numéro du port de communication ne change pas si on utilise le même cordon de configuration sur différents port USB du PC.

L'utilisation d'un autre cordon de configuration génère un autre numéro de port de communication et nécessite la reconfiguration de l'HyperTerminal.

#### **Etape 2: Configuration du programme d'émulation terminal (PC sous Windows).**

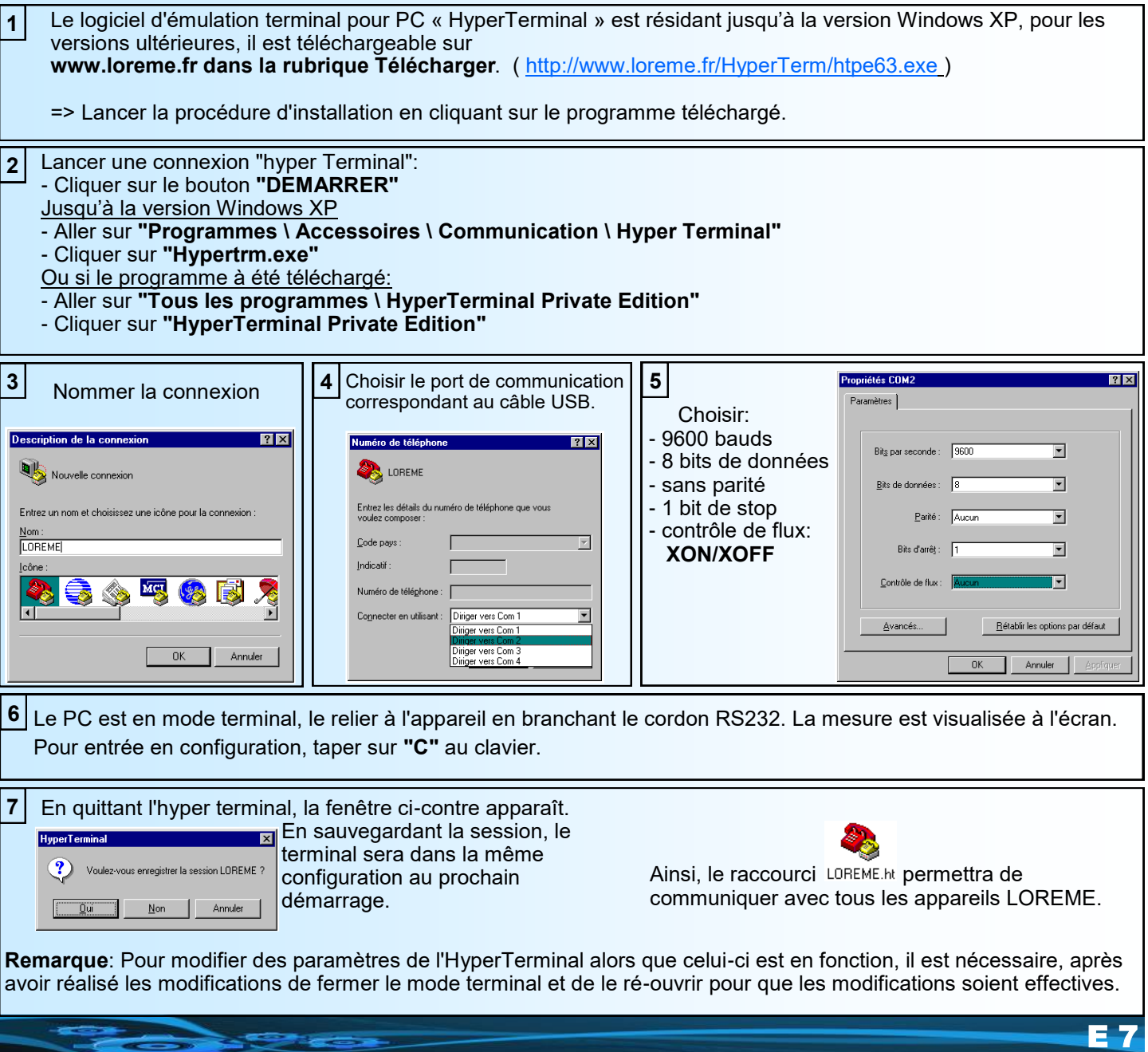

## <span id="page-7-0"></span>**Mode terminal**

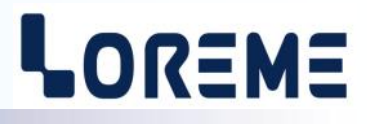

#### **1) Visualisation**

Le RPL34HiG peut être connecté a un PC en mode terminal par l'intermédiaire de la prise 3 points en face avant. Il faut pour cela un cordon adaptateur USB/fiche 3pts et disposer d'un programme d'émulation de terminal ASCII (par exemple 'HyperTerminal' ) sur le PC.

#### **Notes:**

*- Pour l'installation du cordon et la configuration de base, voir chapitre 'Configuration liaison RS232' page précédente.* Une fois que l'appareil est raccordé au PC, il affiche les mesures suivante toutes les 2 s.

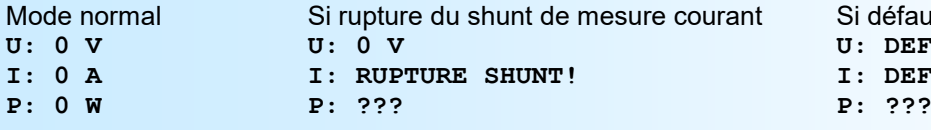

Si défaut du circuit de mesure d'entrée **U: DEFAUT MESURE**  $I:$  DEFAUT MESURE

#### **2) Configuration**

L'appareil est également configurable par le mode terminal.

Pour accéder aux différents menus de configuration, appuyer sur la touche « **C** » du clavier. Le message '**CONF**' est visualisé en face avant, et sur le terminal le message suivant est affiché:

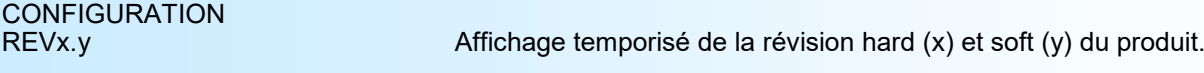

#### **2.1) Méthode**

Lors de la configuration, différents types de questions sont posées. Pour chacune d'elles, plusieurs réponses sont possibles. Voici la description en détail de chacun des cas.

#### **2.1.1) Sélection d'un menu**

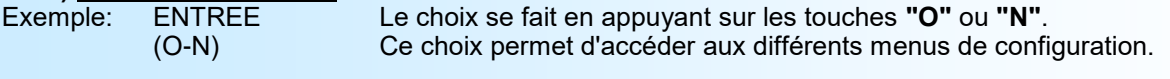

#### **2.1.2) Sélection d'un paramètre**

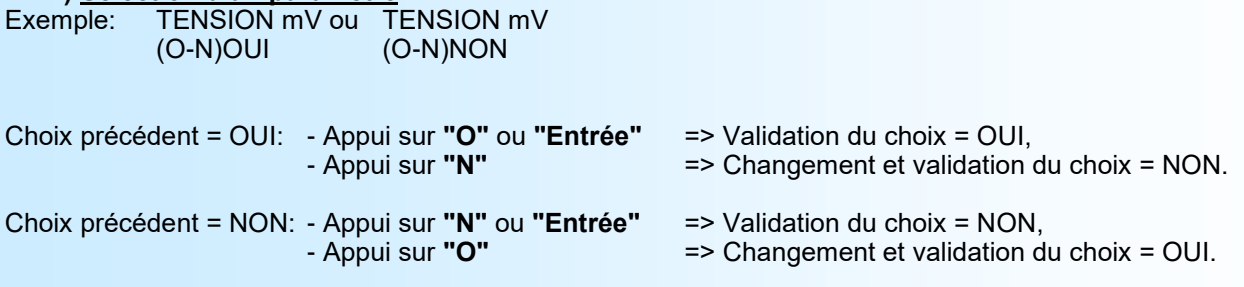

#### **2.1.3) Saisie d'une valeur**

Exemple: ECHELLE BASSE 4 mA

Deux cas sont possibles:

- La validation sans modification par un simple appui sur **"Entrée"**,

- La modification de valeur au clavier (affichage simultané), puis validation.

Remarque:

- Il est possible, si l'on s'aperçoit d'une erreur commise dans la saisie d'une valeur, avant de la valider, de revenir en arrière par action sur la touche " $-$ " (backspace) qui réédite le message sans tenir compte de la valeur erronée.

- En mode configuration lorsque aucune action n'est effectuée, l'appareil repasse en mode exploitation après une attente de deux minutes sans tenir compte des modifications réalisées.

- Si l'on se trouve en mode configuration et que l'on désire repasser en mode mesure sans tenir compte des modifica tions réalisées, il suffit d'appuyer sur la touche **"Echap"**.

<span id="page-8-0"></span>**2.2) Langage**

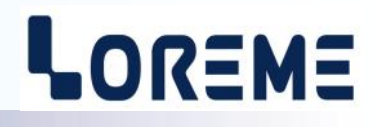

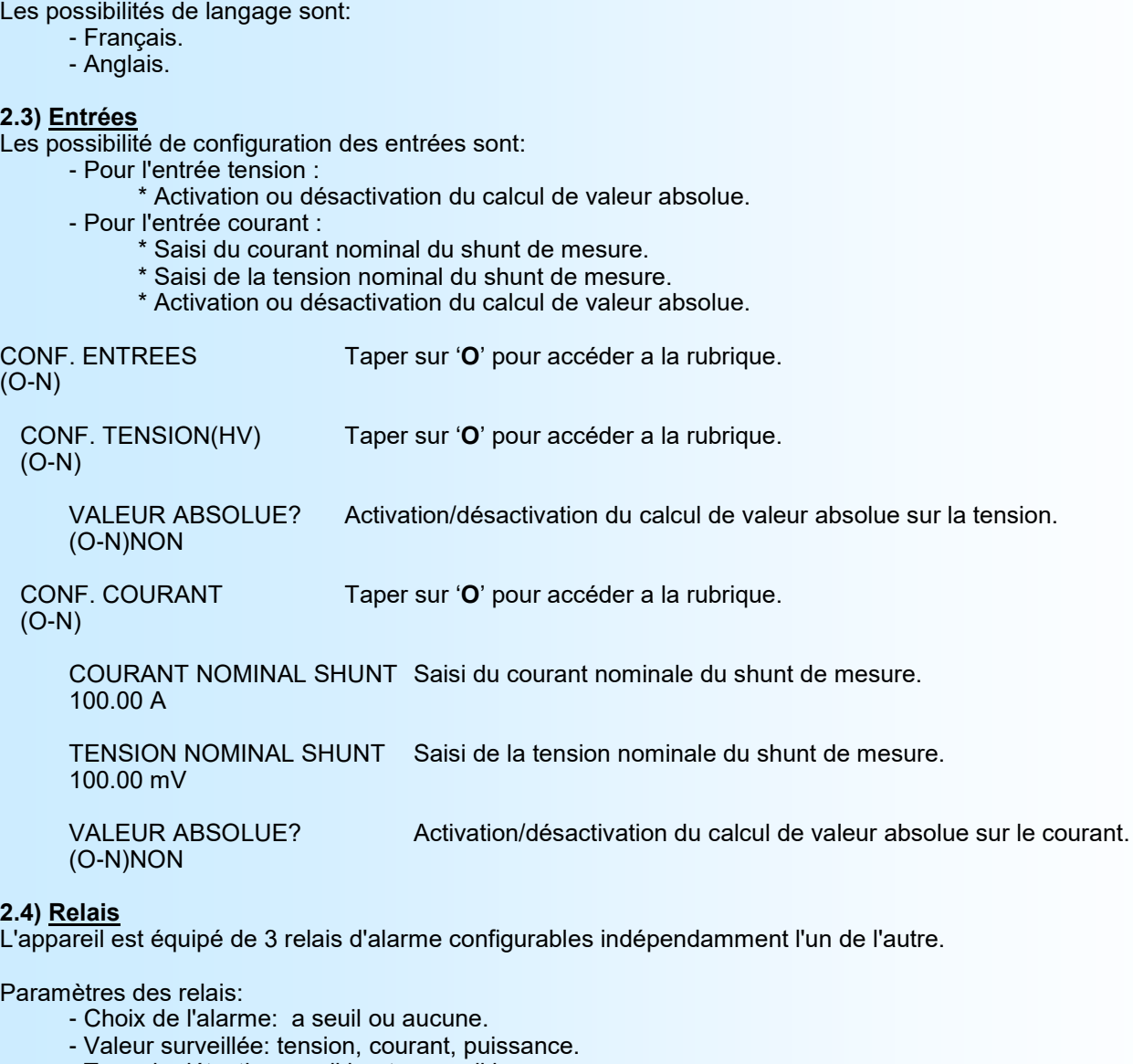

- Type de détection, seuil haut ou seuil bas.
- Valeur du seuil.
- Valeur de l'hystérésis.
- Sécurité.
- Mémorisation de l'alarme.
- Les retards à l'activation et à la désactivation.

L'alarme à seuil fonctionne de la façon suivante:

- détection de **seuil haut**:
	- .L'alarme est activée lorsque la mesure passe au dessus du seuil,
	- .L'alarme est désactivée lorsque la mesure passe en dessous du seuil moins l'hystérésis.
- détection de **seuil bas**:
	- .L'alarme est activée lorsque la mesure passe en dessous du seuil,
	- .L'alarme est désactivée lorsque la mesure passe au dessus du seuil plus l'hystérésis.

Le paramètre de **sécurité** permet de choisir l'état du relais en et hors alarme.

La fonction de **mémorisation** permet de maintenir l'alarme activée, même si la mesure revient hors alarme, et ceci tant qu'elle n'a pas été désactivée par un reset en face avant (voir § 3 page 4).

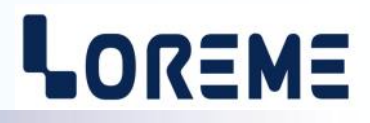

<span id="page-9-0"></span>La valeur du **retard,** configurable de 0 à 600 s, détermine le temps au delà duquel l'alarme change d'état après apparition et disparition de l'évènement. L'appareil possède pour chaque relais un retard configurable pour l'activation et la désactivation de l'alarme. Si la fonction de mémorisation de l'alarme est active, la rubrique de configuration du retard à la désactivation n'est plus présente.

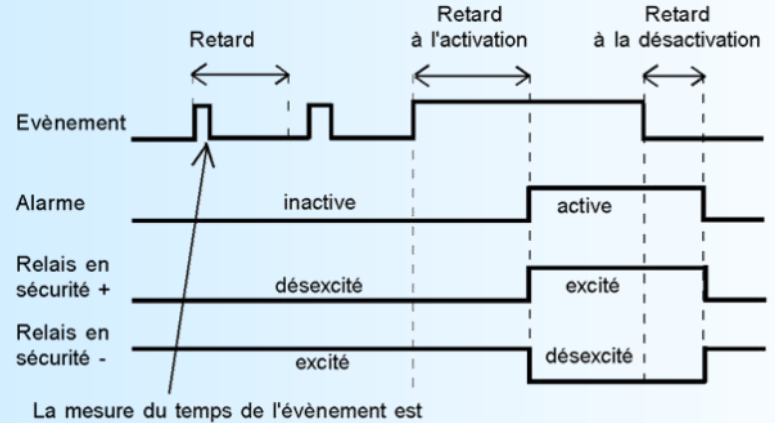

remise à 0 après disparition de celui-ci.

# **2.5) Fonctions spéciales**

(O-N)

Taper sur 'O' pour accéder a la rubrique

La fonction **Verrouillage de la configuration par la face avant** permet d'empêcher l'accès à la configuration par les boutons poussoirs de la face avant.

#### **2.6) Fin de la configuration**

OK! Message d'indication de la bonne mémorisation des paramètres.

**Note:** *Si aucune action n'est effectuée, l'appareil repasse automatiquement en mode mesure après une attente de deux minutes sans tenir compte des modifications réalisées.*

# <span id="page-10-0"></span>**Mise à jour FIRMWARE**

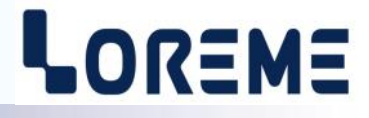

Pour accéder à la mise à jour du Firmware il faut en premier lieu ouvrir une fenêtre HyperTerminal, raccorder le PC avec l'appareil, mettre alors l'appareil sous tension.

Dans la fenêtre du terminal, le caractère suivant est affiché:

**>** <———————— L'appareil envoi ce caractère et attend le caractère « **F** » pendant 0,5 s.

Si l'utilisateur a appuyer sur la touche « F » du clavier dans le temps imparti, le message suivant est affiché dans la fenêtre de l'HyperTerminal:

**FIRMWARE LOADER Rev3 READY TO TRANSFER...**

L'appareil est maintenant en attente de transfert du fichier de mise à jour du Firmware. Ce fichier est un simple fichier de texte avec l'extension .txt fourni par LOREME et contenant le Firmware codé au format intel HEX . Sélectionner le menu « Transfert », « Envoyer un fichier texte… ».

Chercher le fichier voulu à l'aide du sélecteur de fichier, puis, après l'avoir sélectionné, cliqué sur « Ouvrir ». HyperTerminal commence le transfert du fichier vers l'appareil.

**FIRMWARE LOADER Rev3 READY TO TRANSFER \*\*\*\*\*\*\*\*\*\*\*** <———————— Une série d'étoile apparaît pour indiquer la bonne évolution du transfert.

En fin de programmation le message « **PROGRAMMING OK !** » est affiché si tout se passe bien. En cas d'erreur, les messages suivant peuvent être affichés:

- **SERIAL COM ERROR !** Erreur de réception.
- 

**- SERIAL TIMEOUT !** Temps d'attente de réception dépassé.

- **PROGRAMMING FAILED !** Erreur de programmation dans la mémoire flash de l'appareil.

#### **Attention:**

*Si une erreur se produit pendant le processus de programmation, il est absolument nécessaire de reprendre la procédure depuis le début, la programmation partielle entrainant un non fonctionnement de l'appareil.*

## <span id="page-11-0"></span>**Conseils relatif à la CEM**

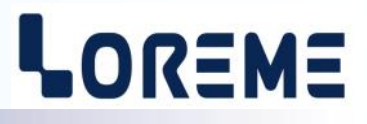

#### **1) Introduction**

Pour satisfaire à sa politique en matière de CEM, basée sur les directives communautaire **2014/30/UE** et **2014/35/UE**, la société LOREME prend en compte les normes relatives à ces directives dès le début de la conception de chaque produit.

L'ensemble des tests réalisés sur les appareils, conçus pour travailler en milieu industriel, le sont aux regards des normes IEC 61000-6-4 et IEC 61000-6-2 afin de pouvoir établir la déclaration de conformité.

Les appareils étant dans certaines configurations types lors des tests, il est impossible de garantir les résultats dans toutes les configurations possibles.

Pour assurer un fonctionnement optimal de chaque appareil il serait judicieux de respecter certaines préconisations d'utilisation.

#### **2) Préconisation d'utilisation**

#### **2.1) Généralité**

- Respecter les préconisations de montage (sens de montage, écart entre les appareils ...) spécifiés dans la fiche technique.
- Respecter les préconisations d'utilisation (gamme de température, indice de protection) spécifiés dans la fiche technique.
- Eviter les poussières et l'humidité excessive, les gaz corrosifs, les sources importantes de chaleur.
- Eviter les milieux perturbés et les phénomènes ou élément perturbateurs.
- Regrouper, si possible, les appareils d'instrumentation dans une zone séparée des circuits de puissance et de relayage.
- Eviter la proximité immédiate avec des télérupteurs de puissance importantes, des contacteurs, des relais, des groupes de puissance à thyristor ...
- Ne pas s'approcher à moins de cinquante centimètres d'un appareil avec un émetteur (talkie-walkie) d'une puissance de 5 W, car celui-ci créer un champs d'une intensité supérieur à 10 V/M pour une distance de moins de 50 cm.

#### **2.2) Alimentation**

- Respecter les caractéristiques spécifiées dans la fiche technique (tension d'alimentation, fréquence, tolérance des valeurs, stabilité, variations ...).
- Il est préférable que l'alimentation provienne d'un dispositif à sectionneur équipés de fusibles pour les éléments d'instrumentation, et que la ligne d'alimentation soit la plus direct possible à partir du sectionneur. Eviter l'utilisation de cette alimentation pour la commande de relais, de contacteurs, d'éléctrovannes etc ...
- Si le circuit d'alimentation est fortement parasité par la commutation de groupes statiques à thyristors, de moteur, de variateur de vitesse, ... il serait nécessaire de monter un transformateur d'isolement prévu spécifiquement pour l'instrumentation en reliant l'écran à la terre.
- Il est également important que l'installation possède une bonne prise de terre, et préférable que la tension par rapport au neutre n'excède pas 1V, et que la résistance soit intérieure à 6 ohms.
- Si l'installation est située à proximité de générateurs haute fréquence ou d'installations de soudage à l'arc, il est préférable de monter des filtres secteur adéquats.

#### **2.3) Entrées / Sorties**

- Dans un environnement sévère, il est conseillé d'utiliser des câbles blindés et torsadés dont la tresse de masse sera reliée à la terre en un seul point.
- Il est conseillé de séparer les lignes d'entrées / sorties des lignes d'alimentation afin d'éviter les phénomènes de couplage.
- Il est également conseillé de limiter autant que possible les longueurs de câbles de données.

# <span id="page-12-0"></span>**Câblages**

# LOREME

#### **LIAISON TERMINAL - APPAREIL**

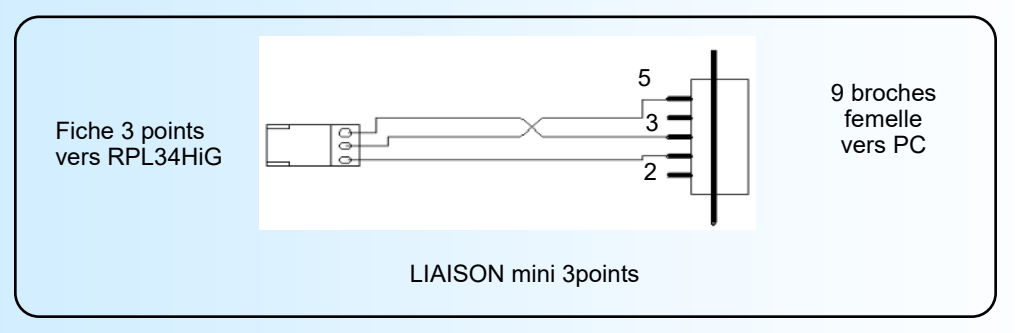

#### **SCHEMAS DE RACCORDEMENT**

Connecteurs débrochable

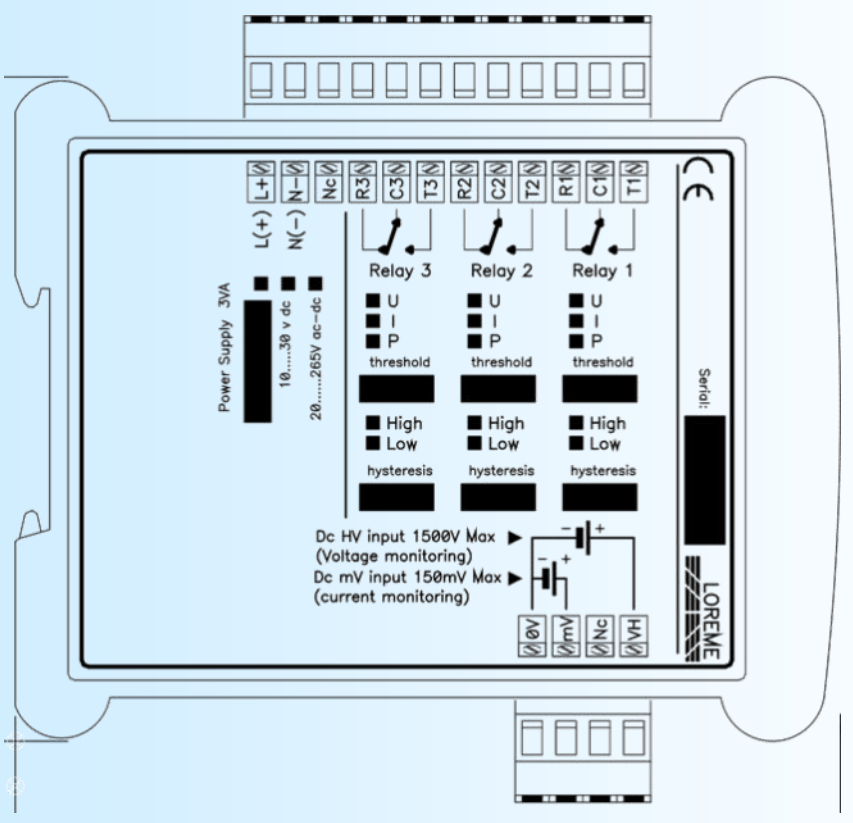

Connecteur débrochable

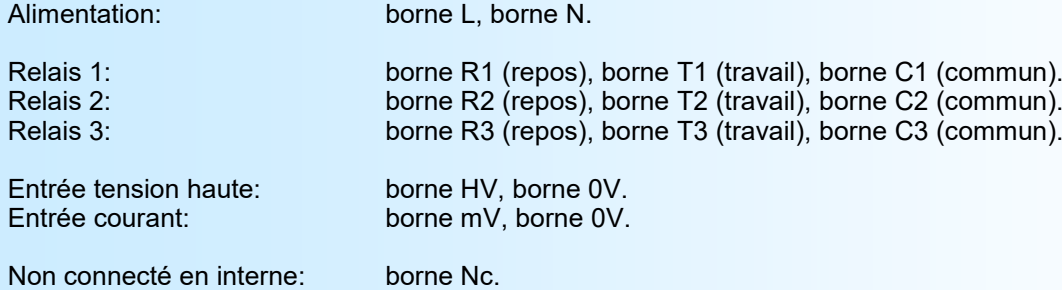